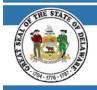

## STATE OF DELAWARE OFFICE OF PENSIONS

In order to access CRIS, follow the instructions below.

#### NAVIGATE TO THE WEBSITE

1. Go to id.delaware.gov

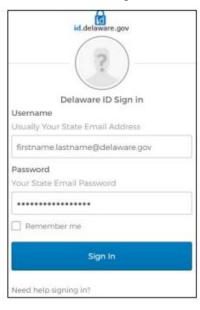

2. Enter your email and password used to set up your id.delaware.gov account & click Sign In

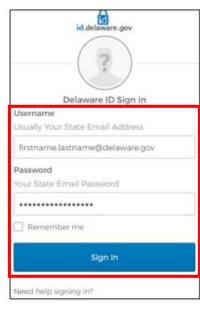

3. Click Send Push – This is the multifactor authentication when initially registering for id.delaware.gov

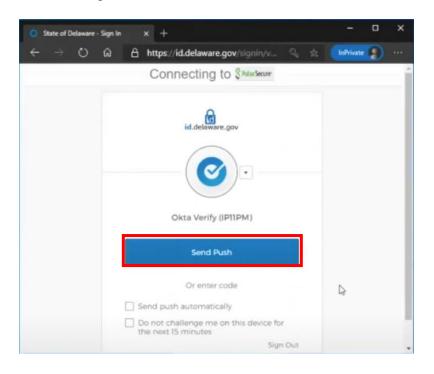

#### After signing in, you will see the below tiles:

| 👚 My Apps                                    |           | My Apps             |                       |                     |
|----------------------------------------------|-----------|---------------------|-----------------------|---------------------|
| Work                                         |           | ⊗ Work              |                       |                     |
| Add section 🤄                                | Ð         |                     |                       |                     |
| Notifications                                | 1         | Pension<br>Training | Pension<br>Production | Pension<br>Extranet |
| Add apps                                     |           | Pension Training    | Pension Production    | Pensions Extranet   |
|                                              |           |                     |                       |                     |
| Last sign in: a few sec<br>© 2022 Okta, Inc. | conds ago | Add section         |                       |                     |
| Privacy                                      |           |                     |                       |                     |

4. Click the Pension Production tile

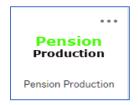

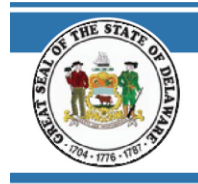

### 5. Log into CRIS (PeopleSoft)

|                | <b>ORACLE</b> <sup>®</sup> PeopleSoft |   |
|----------------|---------------------------------------|---|
| User ID        |                                       |   |
| Password       |                                       |   |
| Select a Langu | lage                                  |   |
| English        |                                       | ~ |
|                | Sign In                               |   |
|                | Enable Screen Reader Mode             |   |

# Need Help? Login Issues? Contact the Office of Pensions Help Desk: (302)-739-4208 or toll-free at (800)722-7300 Open\_ERP@delaware.gov